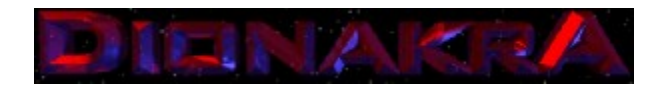

Click & Find...

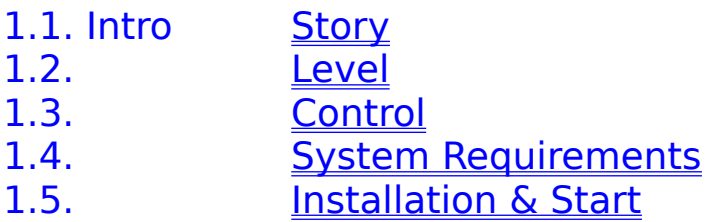

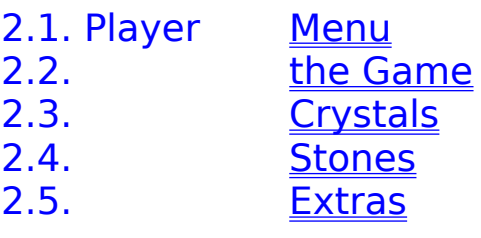

3. Copyright

# 1. Intro

### 1.1. Story

Darf ich mich vorstellen? - Tony, der galaktische Müllmann, oder wie es so schön heißt, interstellarer Reinigungs-Fachmann. In dieser großen schmutzigen Welt wachsen und vermehren sich die Raumkristalle, wie die Kakerlaken auf der guten Mutter Erde. Sie behindern unsere Transitstrecken, die Umlaufbahnen unserer Kolonien und selbst die Oberflächen unserer Rohstoffmonde. Da, wo die Kristalle in den Himmel wachsen, ist Tony zu Hause, hier schickt man den armen Tony hin. Aber was soll´s! Ohne diesen Kristallschrott hätte Tony ja keinen Job.

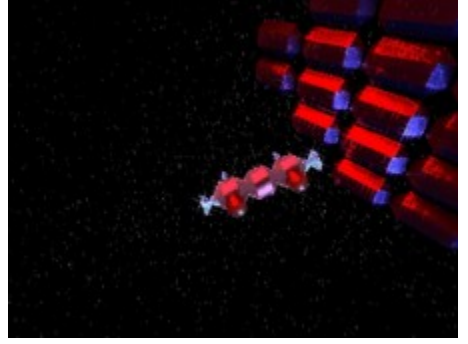

# 1.2. Level

Tony ist für 5 Regionen im System DionakrA zuständig:

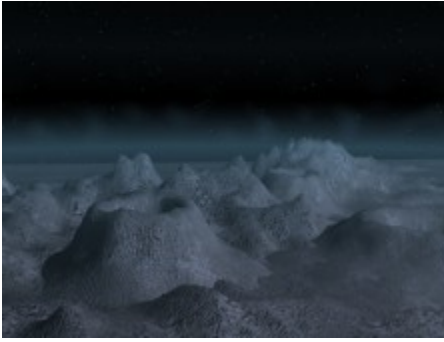

DionakrA, Mondbasis, Erzbergwerke auf GnagfloW 1

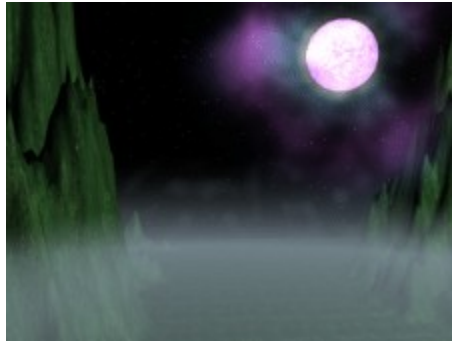

DionakrA, 2. Planet, Hauptkolonie auf SualK 2

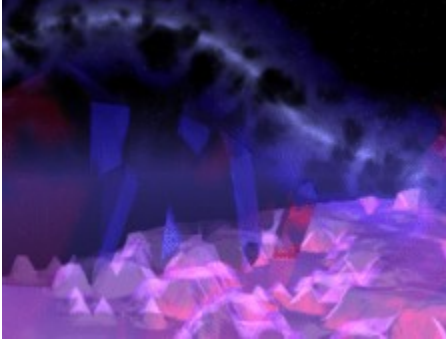

DionakrA, 3. Planet, Methanlager auf DranreB 3

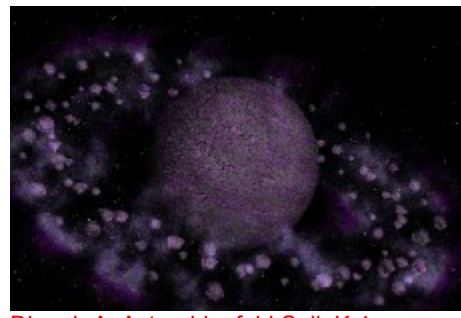

DionakrA, Asteroidenfeld SalleK 4

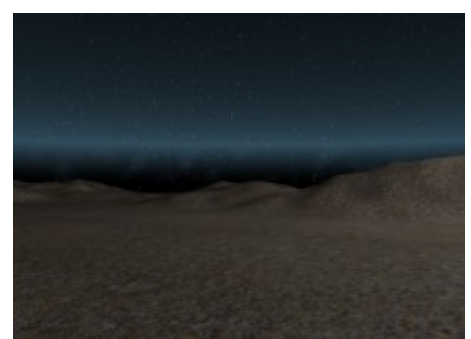

Dionakra, 5. Planet, Strafkolonie auf EgnaL 5

#### 1.3. Control

Ein guter Müllkutscher ist an TASTATUR und MAUS ausgebildet. Anfänger säubern mit folgendem Merkzettel:

#### Bewegungstasten

Die Maus nach links oder rechts, oder folgende Tasten:

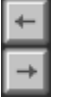

BALL abschießen mit Mausklick, oder folgender Taste: CTRL

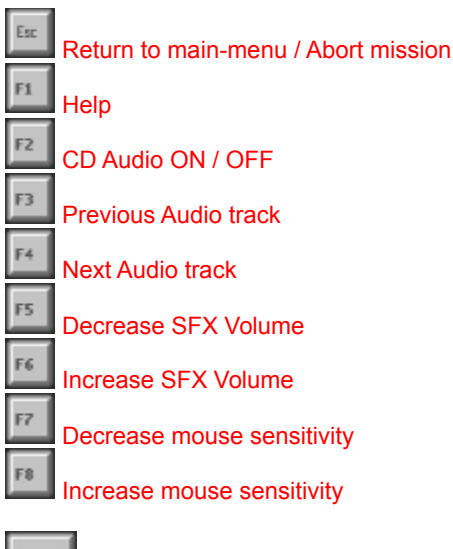

Enter, Eingabe bestätigen, Bestätigungen wie z.B. im Highscore

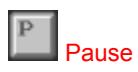

# 1.4. System Requirements

PC Pentium 166 MHz Windows 95 mit DirectX 5 20 MB RAM min 4-fach CD-Rom (12-fach empfohlen) PCI Grafikkarte mit 2 MB RAM, 800 x 600 x 256 unter DirectDraw Soundkarte 16-Bit Stereo 5 MB Festplattenspeicher auf Laufwerk C

### 1.5. Installation & Start

Das Spiel kann direkt von der CD-ROM gespielt werden und wird mit DIONAKRA.EXE gestartet. Wenn das Autoplay-Feature aktiv ist, dann wird das Spiel automatisch beim Einlegen der CD gestartet.

Falls Ihr System ein sehr langsames CD-Laufwerk hat, empfehlen wir, das Programm mit allen Daten auf die Festplatte zu kopieren. Die CD brauchen Sie dann nur noch für die CD-Audio-Musik.

DIONAKRA speichert einige Daten (Highscores) in der Datei DIONAKRA.DAT auf Laufwerk C. Ein Löschen dieser Datei kommt einer Deinstallation des Programms gleich.

# 2. Player

#### 2.1. Menu

Das Spiel startet mit dem Intro - Tony wird zum aufräumen geschickt. Er aktiviert einen hochexplosiven Kometen, steuert ihn dem Kristallschrott entgegen und räumt mal wieder richtig auf. Eine alltägliche Szene in unserer Galaxis. Eine Räumaktion beginnt mit dem Hauptmenü

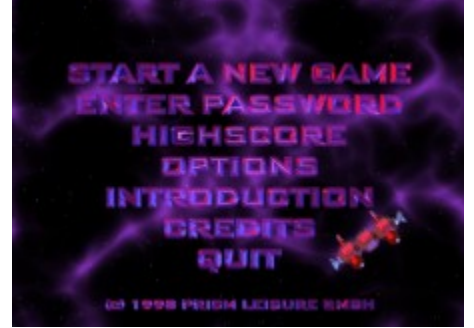

Im Hauptmenü kann man...

das Spiel starten, START A NEW GAME eine Region (Level) anwählen, ENTER PASSWORD den Highscore bewundern,HIGHSCORE die Spieloptionen einstellen, OPTIONS das INTRO erneut genießen, INTRODUCTION die Credits & Copyrigths einsehen CREDITS und zu Windows zurückkehren QUIT

#### 2.2 the Game

Mit START A NEW GAME beginnt man das Spiel. Während einer Reinigungsmission kann Tony alle wichtigen Statusinformationen am oberen Bildschirmrand beobachten. Hier sieht man von links nach rechts

das aktuelle Level, The Music LEVEL

die Reinigungsquote in Punkten, SCORE die verbleibenden Schiffe LIFE

Die interstellare Reinigungs-Prozedur schreibt die vollständige Beseitigung aller kristallinen Verschmutzungen einer Region vor. Die Säuberung erfolgt mit den Standard-Putz-Vorrichtungen. Tony fliegt einen Müll-Shuttle mit Reinigungssateliten.

 Hat Tony´s Müllshuttle einen Reinigungssateliten gestartet, muss dieser immer auf Kurs gehalten werden. Dies erreicht Tony durch ein gezieltes "Ping-Pong-Spiel" zwischen Shuttle und Kristallwand. Doch Vorsicht! Sollte Tony seine Sateliten verlieren, wird er unverzüglich von der Mission abgezogen. Tony nennt seine Reinigungssateliten liebevoll BALLS. Tony hat hierbei eine Auswahl von 4 verschiedenen BALLS, die je nach Schiffsstatus aktiv sind:

- Ein normaler BALL durchschlägt einen Kristall und prallt zurück.
- **Ein SHRINK-BALL ist eine verkleinerte Variante und ist schwerer zu steuern.**

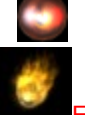

Ein THRU-BRICK durchschlägt unaufhaltsam alle Kristalle.

Ein Komet ist ein FIRE-BALL, der größere Schäden anrichtet und wieder zurückprallt.

#### 2.3. Crystals

Tony ist ein Experte in Sachen Raummüll, was ein Auszug aus seinem Tagebuch bestätigt:

...Tja, Müll isse nich wie Müll! Das Müll nennt sich...

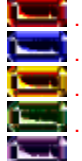

- ... ein Schlach und weg issa, gibt aber nich viel SCORE
- ... ein Schlach und weg issa, gibt nen bisschen mehr SCORE
- ... ein Schlach und weg der Dreck, SCORE is OK
- ... ein Schlach und auch weg, SCORE is klasse

**...** super SCORE mit einem Schlach

Doch gibs da nochwas noch mehr fieses...die STONES

#### 2.4. Stones

Entgegen den ausführlichen Tagebuchaufzeichnungen über Kristalle hält sich unser Experte Tony über die schwierigen Dinge der Müllbeseitigung bedeckt. Anbei nun die nachträglich dokumentierten Skizzen aus Tony´s Tagebuch:

Der instabile Explosionskristall zerstört auch umliegende Kristalle. Er explodiert bei der geringsten Berührung und kann auch mit einem EXTRA zur Detonation gebracht werden.

Eine mit Kristallen verschmutzte Region kann oft von hartnäckigen, mit Schlacke überzogenen Kristallen durchsetzt sein. Gerade diese verschlackten Kristalle, behindern die Säuberung enorm.

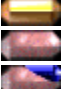

 Metallschlacke kann nur mit EXTRAS entfernt werden Ein total verschlackter Kristall benötigt 3 Schläge,

ein stark verschlackter Kristall 2 Schläge

und ein leicht verschlackter Kristall nur einen Schlag,

bis er sich in einen normalen zerstörbaren Kristall verwandelt.

Ein besonders ärgerliches Hindernis sind die getarnten STONES. Sie sind unsichtbar und werden nach dem

ersten Schlag sichtbar.

#### 2.5. Extras

Neben dem außerordentlichen Vokabular, daß Tony für die Unterscheidung der Kristalle, Stones und Balls beherrscht, besitzt er die Gabe EXTRA-Funktionen seines Shuttle´s willkürlich In den Missionen zu aktivieren. Da Tony sein Kontrollpult noch nie so richtig verstanden hat, blendet der Bordcomputer regelmäßig neue EXTRA-Funktionen ein. Doch Vorsicht! Auch der Bordcomputer entspricht nicht dem neusten Modell, und so kann manches EXTRA auch Nachteile für den Reinigungsprozess bedeuten. Man sollte nicht alle EXTRAS aktivieren, die der Bordcomputer vorschlägt.

Ein EXTRA erscheint im Kristallschrott und schwebt dem Spieler entgegen. Wenn man das EXTRA mit dem Shuttle einsammelt, wird es automatisch aktiviert.

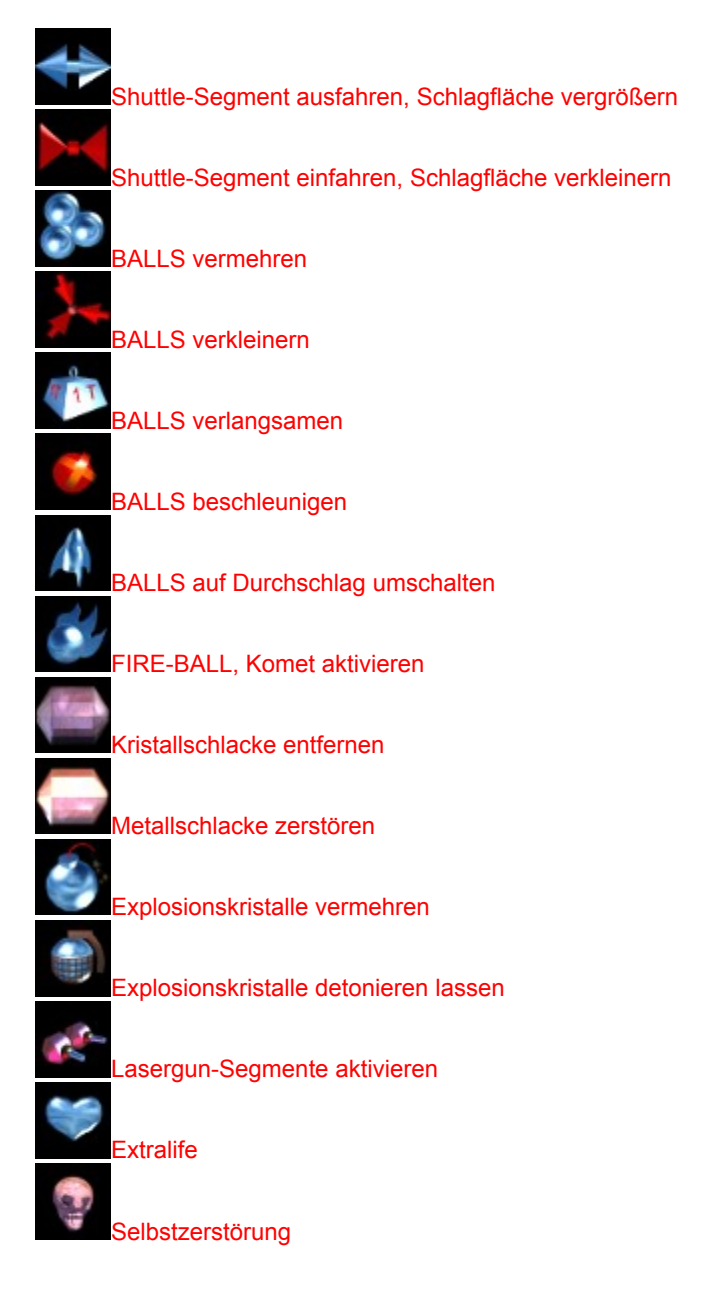

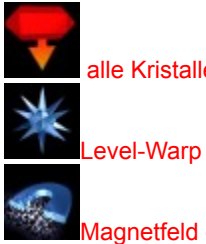

alle Kristalle und Steine in Bewegung setzen

Magnetfeld des Shuttle aktivieren, BALL-Fangfunktion und Abschußkontrolle

# 3. Copyright

software, graphics & design copyright © 1998 by

Ralf Schneider, Klaus Hartmann, Michael Rasche, Wolfgang Morell, Roland M.

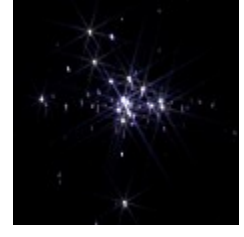